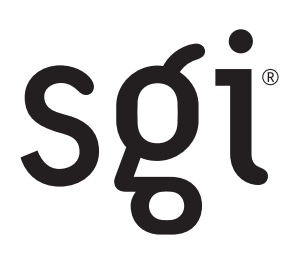

# **SGI® InfiniteStorage 6120 RAID Command Line User Interface (CLUI) Command Reference**

**007-5561-001** 

©2009 Silicon Graphics, Inc. All rights reserved. SGI and the SGI logo are registered trademarks of Silicon Graphics, Inc., in the United States and/or other countries worldwide. All other trademarks mentioned are the property of their respective owners.

# **SGI InfiniteStorage 6120 RAID CLUI Command Reference**

### **Scope**

This Command Reference contains the *Command Line User Interface* (CLUI) commands for the *administrator* level access. Commands are listed alphabetically. Description and usage examples are given for each command. The examples given resulted from commands run on an SGI InfiniteStorage 6120.

### **List of Commands**

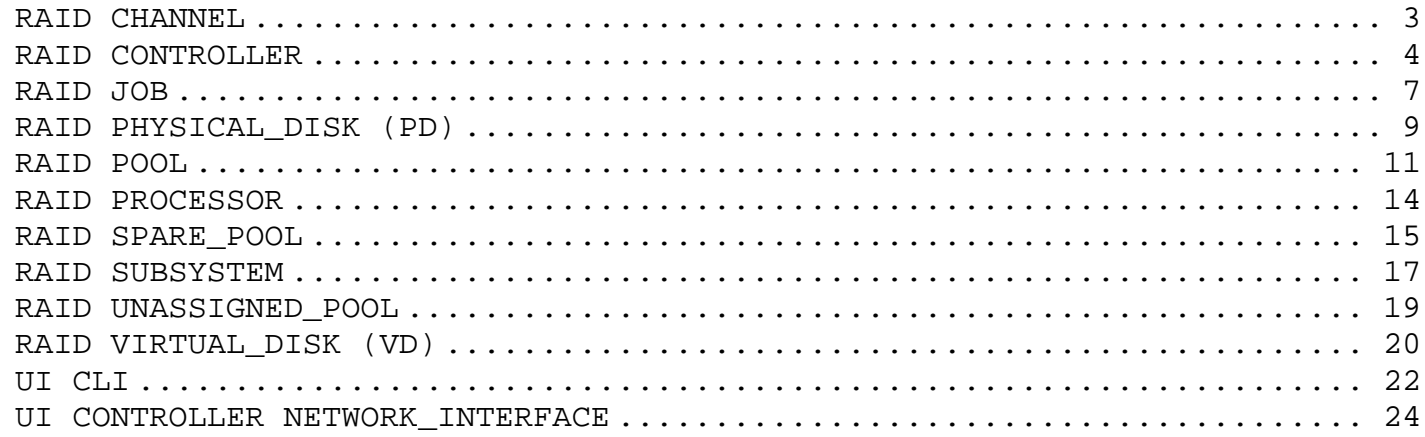

### **Definition of Common Terms**

This list is maintained to validate the uniqueness of keywords.

**Channel –** is the data path between storage disk and controller.

**Channel-ID –** is the object-id of an EnabledClientChannel; there are two channels 0 and 1.

**Controller –** provides connection of high performance, scalability, and flexibility to the storage enclosures.

**Object ID** – is a system generated identifier used to "name" an object within the scope of the system.

**Processor –** is part of the controller that aids data flow to memory.

**Sub-System –** consists of one or more RAID Processors.

### **Shortcuts**

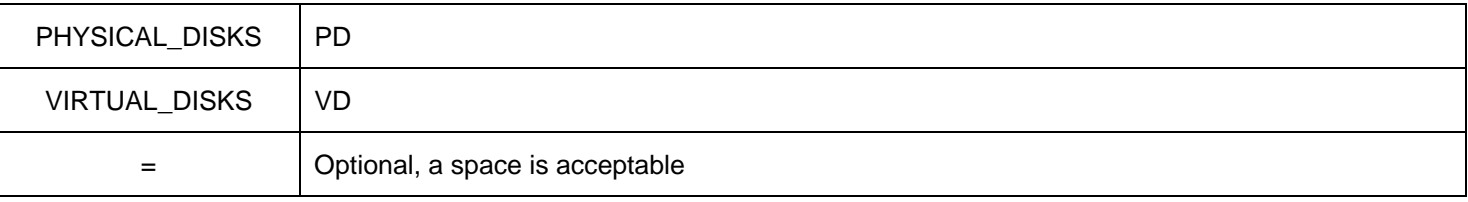

NOTE: Input is assumed to be DECIMAL, HEX can be used if preceded by '0x'.

### *RAID CHANNEL*

All RAID CHANNEL object commands have a RAID subject and include a CHANNEL=<object-id> object specification.

### **COMMANDS**

**Description** 

**RAID SHOW CHANNEL =<object-id> [PHYSICAL\_DISKS]**  Displays the physical disks associated with a specified RAID CHANNEL.

**RAID SHOW CHANNEL =<object-id> [ALL\_ATTRIBUTES]**  Displays all attributes for the specified RAID CHANNEL.

### **ATTRIBUTES**

None

### **Usage Guidelines**

A wild-card <object-id> (\*) may be used in the SHOW command.

### **Examples**

To display RAID channels using a wild-card <object-id>:

**RAID\$ SHOW CHANNEL \***  OID: 0X48000000 INDEX: 0X0000 OID: 0X48000001 INDEX: 0X0001

• To show all physical disks associated with the specified RAID channel:

**RAID\$ SHOW CHANNEL 0 PHYSICAL\_DISKS**  OID: 0X20290029 INDEX: 0X0029 OID: 0X202A002A INDEX: 0X002A OID: 0X202B002B INDEX: 0X002B OID: 0X202C002C INDEX: 0X002C OID: 0X202D002D INDEX: 0X002D OID: 0X202E002E INDEX: 0X002E OID: 0X202F002F INDEX: 0X002F OID: 0X20300030 INDEX: 0X0030 OID: 0X20310031 INDEX: 0X0031 OID: 0X20320032 INDEX: 0X0032 **RAID\$ SHOW CHANNEL 1 PHYSICAL\_DISKS**  OID: 0X20290029 INDEX: 0X0029 OID: 0X202A002A INDEX: 0X002A OID: 0X202B002B INDEX: 0X002B OID: 0X202C002C INDEX: 0X002C OID: 0X202D002D INDEX: 0X002D OID: 0X202E002E INDEX: 0X002E OID: 0X202F002F INDEX: 0X002F OID: 0X20300030 INDEX: 0X0030 OID: 0X20310031 INDEX: 0X0031 OID: 0X20320032 INDEX: 0X0032

• To display RAID channels using a wild-card <object-id> with ALL parameter:

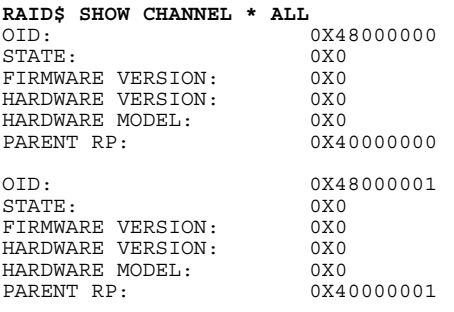

### *RAID CONTROLLER*

The RAID CONTROLLER object has a RAID subject and includes a CONTROLLER=<object-id> object specification.

### **COMMANDS**

**Description** 

### RAID SET CONTROLLER=<object-id> <attribute-name>=<value> [<attribute-name>=<value>...]

Sets the specified controller name to the associated attributes listed. This command is restricted to manufacturing and field service.

### **RAID SHOW CONTROLLER=<object-id> [ALL\_ATTRIBUTES]**

Displays all attributes of the specified controller.

### **RAID SHOW CONTROLLER=<object-id> LOG [ASCEND\_ORDER|DESCEND\_ORDER] [NEWER|OLDER] [START\_SEQUENCE][NUMBER]**

Displays the event log on the RAID CONTROLLER. NUMBER events are displayed starting at the START\_SEQUENCE number. NEWER and OLDER control whether events are displayed that are newer or older than the START\_SEQUENCE number and ASCEND\_ORDER and DESCEND\_ORDER control whether those are displayed in ascending or descending sequence number order. By default, the last 100 events are displayed in ascending order.

### **RAID UPDATE\_FIRMWARE CONTROLLER=<object-id> FILE="<file-specification>"**

Updates the firmware in the controller.

### **RAID SHUTDOWN CONTROLLER=<object-id>**

Performs a shutdown to the controller specified with a confirmation response required.

**RAID SHUTDOWN CONTROLLER=<object-id> [FORCE]**  Performs a shutdown to the controller specified.

# **RAID SHUTDOWN CONTROLLER=<object-id> [RESTART]**

Performs a shutdown followed by a restart of the controller specified**.**

### **ATTRIBUTES**

None

### **Usage Guidelines**

A wild-card object-id may be used in the SHOW command.

The keywords LOCAL and REMOTE may be used in place of the RP Controller's <object-id>.

### **Examples**

To display a RAID controller using a wild-card <object-id>:

**RAID\$ SHOW CONTROLLER \***  OID: 0X38000000 INDEX: 0X0000 NAME: A LOCAL PRIMARY OID: 0X38000001 INDEX: 0X0001 NAME: B REMOTE SECONDARY

To display a RAID controller using a specified <object-id>:

**RAID\$ SHOW CONTROLLER 0X38000000**  OID: 0X38000000 INDEX: 0X0000 NAME: 0 LOCAL PRIMARY • To display a LOCAL RAID controller using ALL parameter:

### **RAID\$ SHOW CONTROLLER LOCAL ALL**

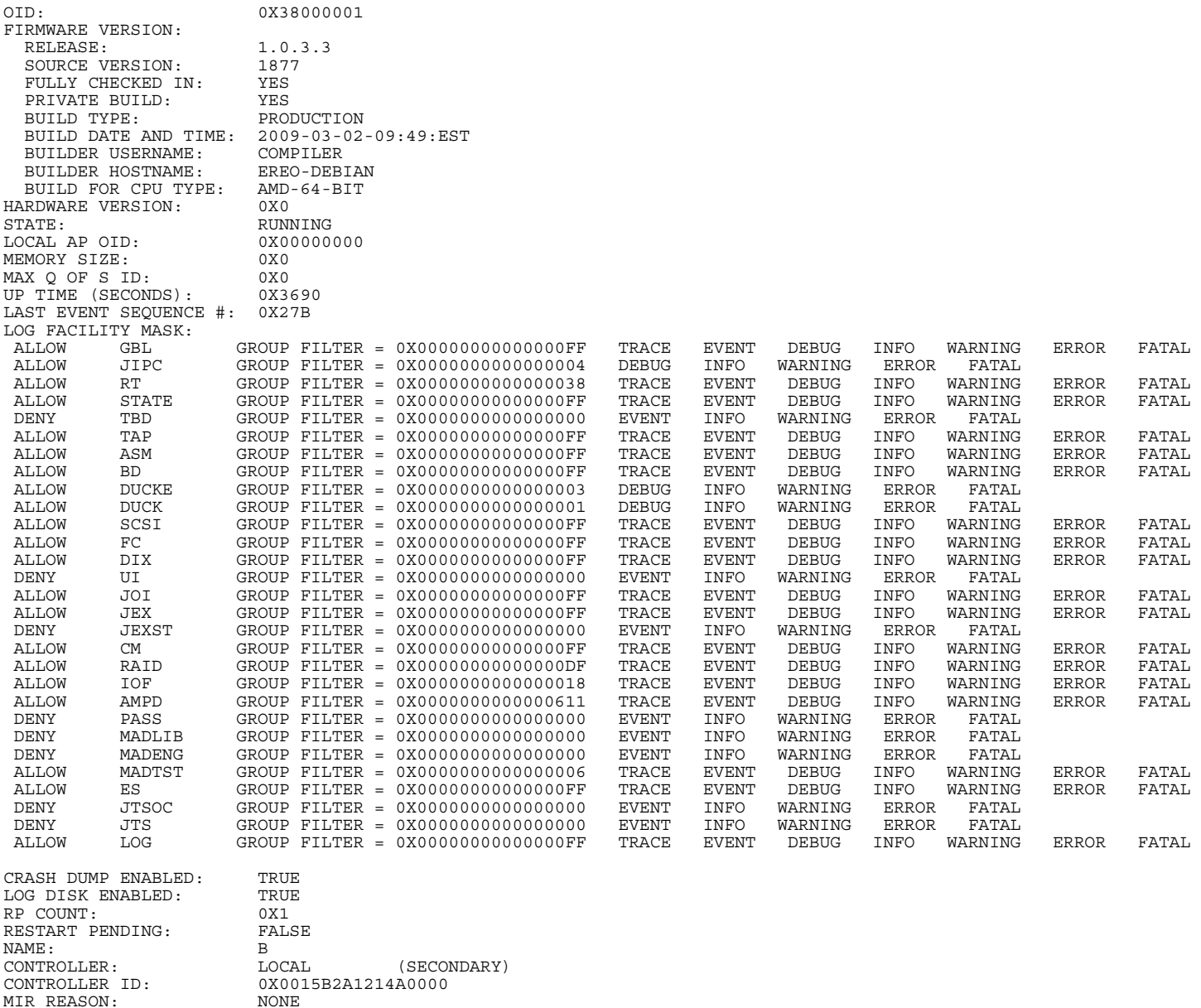

• To display the event log on the RAID CONTROLLER 0 starting at the START\_SEQUENCE number in ascending sequence number order.

**RAID\$ SHOW CONTROLLER LOCAL LOG ASCEND**  000001 2009-02-05 12:13:31:3387789 G=0 S=0 T=1 RP=0 VP=63 LOG\_JOI\_BUILD\_INFO1 JOI FW VERSION ON PROCESSOR 0X40 = (1.0.3.1-0). 000002 2009-02-05 12:13:31:3387798 G=0 S=0 T=1 RP=0 VP=63 LOG\_JOI\_BUILD\_INFO2 JOI FW WAS BUILT ON JJDEBIAN AT  $2009 - 02 - 05 - 14:17:$ MST (PRODUCT). 000003 2009-02-05 12:13:52:8320854 G=3 S=1 T=1 RP=0 VP=1 LOG\_LOGDISK\_ENABLE\_RECEIVED\_FROM\_STATE LOG RECEIVED FROM STATE

• To display the event log on RAID CONTROLLER 1 starting at the START\_SEQUENCE number in descending sequence number order.

#### **RAID\$ SHOW CONTROLLER REMOTE LOG DESCEND**

000024 2009-02-11 05:08:48:7027390 G=0 S=0 T=1 RP=0 VP=1 LOG JOI TIME SET JOI TIME WAS SET BY AN ADMINISTRATOR AT 2009-2-11 5:8:48; NEARBY LOG ENTRIES MAY APPEAR OUT OF TIME ORDER. OFFSET = 0X1C987C765CD3B2B. 000023 2009-02-06 04:49:20:5069068 G=3 S=1 T=1 RP=0 VP=1 LOG LOGDISK ENABLE RECEIVED FROM STATE LOG RECEIVED FROM STATE 000022 2009-02-06 04:49:20:4952631 G=0 S=0 T=1 RP=0 VP=1 C CG JOI TIME SET JOI TIME WAS SET BY AN ADMINISTRATOR AT 2009-2-6 4:49:20; NEARBY LOG ENTRIES MAY APPEAR OUT OF TIME ORDER. OFFSET = 0X1C987C7A302483D.

• To display the event log on the RAID CONTROLLER 1 starting at the specified START\_SEQUENCE number in ascending sequence number order.

#### **RAID\$ SHOW CONTROLLER REMOTE LOG ASCEND START\_SEQUENCE 20**

000021 2009-02-06 04:49:20:4731906 G=4 S=2 T=1  $\overline{RP} = 0$  VP=1  $\overline{C} = 1$   $\overline{C} = 0$   $\overline{CP} = 1$   $\overline{C} = 1$   $\overline{C} = 1$   $\overline{C} = 1$   $\overline{C} = 1$   $\overline{C} = 1$   $\overline{C} = 1$   $\overline{C} = 1$   $\overline{C} = 1$   $\overline{C} = 1$   $\overline{C} = 1$   $STATE:000A$ 

000022 2009-02-06 04:49:20:4952631 G=0 S=0 T=1 RP=0 VP=1 LOG JOI TIME SET JOI TIME WAS SET BY AN ADMINISTRATOR AT 2009-2-6 4:49:20; NEARBY LOG ENTRIES MAY APPEAR OUT OF TIME ORDER. OFFSET = 0X1C987C7A302483D. 000023 2009-02-06 04:49:20:5069068 G=3 S=1 T=1 RP=0 VP=1 LOG\_LOGDISK\_ENABLE\_RECEIVED\_FROM\_STATE LOG

RECEIVED FROM STATE

000024 2009-02-11 05:08:48:7027390 G=0 S=0 T=1 RP=0 VP=1 LOG\_JOI\_TIME\_SET JOI TIME WAS SET BY AN ADMINISTRATOR AT 2009-2-11 5:8:48; NEARBY LOG ENTRIES MAY APPEAR OUT OF TIME ORDER. OFFSET = 0X1C987C765CD3B2B.

### *RAID JOB*

The RAID JOB object corresponds to the Background Job object. All JOB object commands have a RAID subject and include a JOB=<object-id> object specification. There are two types of jobs: INITIALIZE and REBUILD.

### **COMMANDS**

**Description** 

### **RAID PAUSE JOB=<object-id>**

Pauses the specified RAID JOB.

### **RESUME JOB=<object-id>**

Resumes the specified RAID JOB that was previously paused..

**SET JOB=<object-id> <attribute-name>=<value> [<attribute-name>=<value>…]**  Sets a RAID JOB with a specified object ID and assigns it a priority..

### **RAID SHOW JOB=<object-id> [ALL\_ATTRIBUTES]**

Displays the specified JOB with its associated attributes. Use wildcard (\*) to show all jobs in progress. Currently, there are two types of jobs: INITIALIZE or REBUILD

### **ATTRIBUTES**

**Description** 

### **PRIORITY=<priority>**

Specifies the fraction of the system resources that should be devoted to the background job. The higher its value, the faster the background job will run and the more the background job will impact client IO performance.

While Priority is a number between 1 and 99, Priority should not be thought of as a percentage or a mathematical fraction of the available resources. For example, two Background Jobs with Priority=50 will not use 100% of the RP Subsystem's resources. And, the RP Subsystem may or may not limit the number of Background Jobs to keep the total of their Priorities below 100.

On creation, the value of this attribute is determined by defaults associated with the Pool in which the Target object resides. The priority is an integer in the range between 1 and 99.

### **Usage Guidelines**

A wild-card object-id (\*) may be used in the SHOW command.

#### **Examples**

• To pause a specified RAID JOB.

```
RAID$ PAUSE JOB 0X28010001 
JOB 1 OID=0X28010001 PAUSED WITH STATUS=' SUCCESS' (0X0) 
RAID$ SHOW JOB * ALL
```

```
OID: 0X28010001<br>TARGET: 0X18370001
TARGET: 0X18370001<br>
TYPE: TNITIALIZE
                     TYPE: INITIALIZE 
 STATUS: PAUSED 
 PRIORITY: 50 
FRACTION COMPLETE:11%
```
• To resume a specified RAID JOB previously paused.

```
RAID$ RESUME JOB 0X28010001 
JOB 1 OID=0X28010001 RESUMED WITH STATUS=' SUCCESS' (0X0)
```
**RAID\$ SHOW JOB \* ALL** 

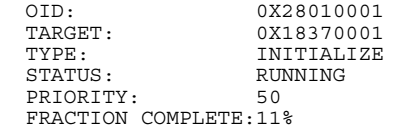

• To display RAID JOBs with wild-card <object id> with ALL parameter.

### **RAID\$ SHOW JOB \* ALL**

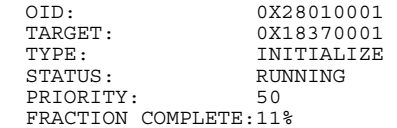

### *RAID PHYSICAL\_DISK (PD)*

All PHYSICAL\_DISK object commands have a RAID subject and include a PHYSICAL\_DISK=<object-id> object specification.

### **COMMANDS**

**Description** 

### **RAID ASSIGN PHYSICAL\_DISK=<object-id> TO\_POOL=<pool\_id | spare\_pool\_id> [SET\_SPARE]**

Assign the Physical Disk to the specified Pool. If SET SPARE, Physical Disk is also the spare. Note that the assign command is used to assign a drive to a spare pool or user to manually spare a drive into a pool that has a spare drive.

### **RAID CLEAR PHYSICAL\_DISK=<object-id> FAILED**

Forces the specified disk's health to GOOD.

### **RAID LOCATE PHYSICAL\_DISK [FAILED]**

Illuminates the LED on drives and that have failed if specified.

### **RAID SET PHYSICAL\_DISK [FAILED]**

Forces the specified disk's health to FAILED. If specified disk was a SPARE, then it will no longer be a spare. This command is only used when you are manually sparing a drive into a reduced pool. If issued on a disk that is a member of a pool, the drive will be failed out of that pool.

### **REPLACE PHYSICAL\_DISK=<object-id> NEW\_DISK=<object-id>**

Designates a replacement Physical Disk as part of the manual disk sparing policy. Replace does not change the HealthState of the Physical Disk

### **RAID SHOW PHYSICAL\_DISK=<object-id> [ALL\_ATTRIBUTES]**

Displays all attributes of the specified PHYSICAL\_DISK.

### **ATTRIBUTES**

None

### **Usage Guidelines**

A wild-card object-id (\*) may be used in the SHOW command.

The alias PD can be used in place of PHYSICAL\_DISK.

### **Examples**

To display the unassigned PHYSICAL DISK that have failed:

**RAID\$ SHOW UNASS PD FAILED**  OID: 0X20080009 INDEX: 0X0009

• To display all information about the unassigned PHYSICAL DISK that have failed:

### **RAID\$ SHOW UNASS PD FAILED ALL**

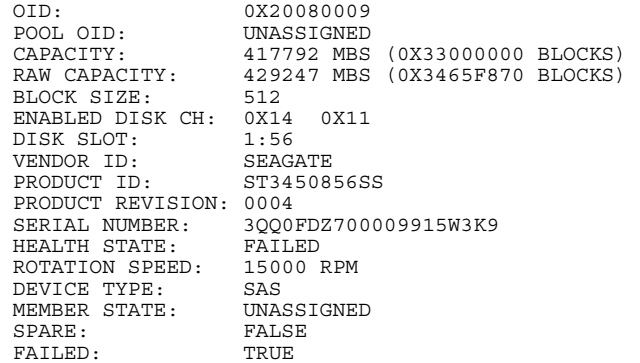

UUID: 0X5000C50004D2A8C40

• Continuing from the above example, to clear and then display all information about the unassigned PHYSICAL DISK:

```
RAID$ CLEAR PD 0X20080009 FAILED 
PHYSICAL_DISK 9 OID=0X20080009 CLEAR ATTRIBUTES STATUS='SUCCESS' (0X0) 
RAID$ SHOW PD 0X20080009 ALL OID: 0X200800
  OID: 0X20080009<br>POOL OID: 0X20080009
  POOL OID: UNASSIGNED<br>CAPACITY: 417792 MBS
  CAPACITY: 417792 MBS (0X33000000 BLOCKS)<br>RAW CAPACITY: 429247 MBS (0X3465F870 BLOCKS)
                           429247 MBS (0X3465F870 BLOCKS)<br>512
  BLOCK SIZE:
  ENABLED DISK CH: 0X14 0X11<br>DISK SLOT: 1:56
  DISK SLOT: 1:56<br>VENDOR ID: SEAGATE
  VENDOR ID:<br>PRODUCT ID:
                           ST3450856SS
  PRODUCT REVISION: 0004<br>SERIAL NUMBER: 3000
                           3QQ0FDZ700009915W3K9<br>GOOD
  HEALTH STATE: GOOD<br>REALTH STATE: GOOD<br>ROTATION SPEED: 15000 RPM
  ROTATION SPEED:
  DEVICE TYPE: SAS<br>MEMBER STATE: UNASSIGNED
  MEMBER STATE:
   SPARE: FALSE 
   FAILED: FALSE 
  UUID: 0X5000C50004D2A8C40
```
Note: In the above example that the Failed field indicates false.

• To display the specified PHYSICAL DISK with its associated attributes using a wild-card <object id> with ALL parameter.

```
RAID$ SHOW PD=* ALL 
  OID: 0X20290029<br>POOL OID: 0X18370001
  POOL OID: 0X18370001<br>CAPACITY: 942080 MBS
   CAPACITY: 942080 MBS (0X73000000 BLOCKS) 
                          953869 MBS (0X74706DB0 BLOCKS)
  BLOCK SIZE:
  ENABLED DISK CH: 0X4 0X4<br>DISK SLOT: 1:7
  DISK SLOT: 1:7<br>VENDOR ID: HITACHI
  VENDOR ID:<br>PRODUCT ID:
                          HITACHI HUA721010KLA330
  PRODUCT REVISION: GKAOAB0A<br>SERIAL NUMBER: GTI
                          GTF000PAJBJ7SF<br>GOOD
  HEALTH STATE: GOOD<br>ROTATION SPEED: 7200 RPM
  ROTATION SPEED: 7200<br>DEVICE TYPE: SATA
  DEVICE TYPE: SATA<br>MEMBER STATE: NORMAL
  MEMBER STATE:
   SPARE: FALSE 
  FAILED: FALSE<br>UUID: 0X500
                          0X5000CCA216E16C170
```
To locate a specified PHYSICAL DISK.

**RAID\$ LOCATE PD=0X002C**  PHYSICAL\_DISK 44 OID=0X202C002C LOCATED WITH STATUS=' SUCCESS' (0X0)

To display the PHYSICAL DISK using a wild-card <object id>.

#### **RAID\$ SHOW PD \***

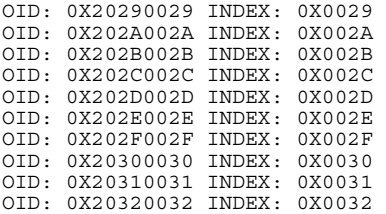

# *RAID POOL*

A Storage Pool contains Physical Disks whose extents are parts of RAID sets that in turn are used to realize pools.

**Important:** SGI does not recommend or support the mixing of SAS and SATA drives within the same Storage Pool.

The RAID POOL object represents a Storage Pool. All RAID POOL object commands have a RAID subject and include a POOL=<object-id> object specification.

### **COMMANDS**

**Description** 

### **RAID CLEAR POOL =<object-id> AUTO\_WRITE\_LOCK|CRITICAL [FORCE]**

Clears the specified condition of the pool (either auto\_write\_lock or critical) which allows the user to re-write that block of data, thus clearing a bad block. Optional parameter of FORCE clears the pool without asking questions.

### **RAID CREATE POOL [CHUNK\_SIZE=<value>] [ASSIGN\_POLICY=([SAS|SATA])][NUMBER=<n> [PHYSICAL\_DISK=<id1>, …, <idn>]] [RAID\_LEVEL=RAID5|RAID6|]**

Create a POOL of a specified CHUNK\_SIZE and defines it as either SAS or SATA and a specified physical location and its RAID level as either 5 or 6. The CHUNK\_SIZE value is an integer number of KiB. Omission of a member of the ASSIGN\_POLICY n-tuple indicates no constraint in that dimension. Default block size is 512 bytes; default chunk size is 128K. Default Assign\_Policy is None.

### **RAID DELETE POOL=<object-id> [FORCE]**

Deletes the specified RAID POOL. POOL must be emptied before it is deleted. Note: To empty the pool is to remove all VDS that reside in the pool, (not empty physical disks.)

### **RAID LOCATE POOL=<object-id>**

Illuminates the LED on drives in the pool specified.

RAID SET POOL=<object-id> <attribute-name>=<value> [<attribute-name>=<value>...]

Assigns the listed attributes to the specified pool.

**RAID SHOW POOL=<object-id> [VIRTUAL\_DISKS] [PHYSICAL\_DISKS] [ALL\_ATTRIBUTES]**  Displays the specified RAID POOL with its associated VIRTUAL\_DISKS, PHYSICAL\_DISKS, and attributes.

### **ATTRIBUTES**

**Description** 

### **ASSIGN\_POLICY= [SAS|SATA] >)**

Defines whether drives should be treated as SAS or SATA. Note that the Omission of a member of the ASSIGN\_POLICY n-tuple indicates no constraint in that dimension location of the system.

### **DISK\_TIMEOUT=<timeout>**

Specifies the timeout to wait between when a powered Physical Disk becomes inaccessible and when a RebuildFull begins. Default value is 10 minutes. The range of values is zero (0) to 240 minutes. If DISK\_TIMEOUT is 0 and the disk disappears to the system, the drive will be failed immediately.

### **SPARE\_POOL=<object-id>**

Specifies the Global Spare Pool . Default value is null.

### **NAME="string"**

Specified by the user to identify (set the name of) the Spare Pool. If there are spaces in the name, the name must be enclosed with quotes ("). To clear a previously entered name, enter an empty string as follows: NAME="".

### **REBUILD\_FULL\_POLICY=<priority>**

Specifies the policy to be used when a Physical Disk that is associated with the Storage Pool is fully rebuilt. It specifies the Priority for the Background Job that will perform the RebuildFull. Default value specifies a Priority of 80%. Priority is an integer with a range of 1 to 99.

### **REBUILD\_PARTIAL\_POLICY=<priority>**

Specifies the policy to be used when a Physical Disk that is associated with the Storage Pool is partially rebuilt.. It specifies the Priority for the Background Job that will perform the RebuildPartial. Default value specifies a Priority of 90%. Priority is an integer with a range of 1 to 99.

### **SPARING\_POLICY=AUTOMATIC|MANUAL**

Specifies the policy used to repair failed disks within the Storage Pool. Default is AUTOMATIC

### **Usage Guidelines**

Storage Pools must be explicitly created by the user.

Storage Pools should always be created with drives that are of the same interface type.

A wild-card object-id may be used in the SHOW command.

The alias VD can be used in place of VIRTUAL\_DISK.

CRITICAL STATE: If SATAssure is enabled for RAID5 array and one of the drives returns bad data, the VD would be marked as "CRITICAL" since in RAID5, system is not able to correct data. The CRITICAL STATE would indicate a bad block of data. Use the RAID CLEAR POOL CRITICAL command to clear the condition (and the bad block) and allow the user to re-write the data.

### **Examples**

• To create a POOL with a specified raid level of RAID6, chunk size of 256 kb and 10 drives.

```
RAID$ CREATE POOL RAID_LEVEL=RAID6 CHUNK=256KB NUMBER=10 
POOL 0 OID=0X18330000 CREATE STATUS=' SUCCESS' (0X0) 
         (CAN SHORTEN)
```
RAID\$ CREATE POOL RAID=RAID6 CHUNK=256K NUMBER=10

To delete a specified POOL (0).

```
RAID$ DELETE POOL=0 
ARE YOU SURE YOU WANT TO DELETE POOL 0X0 [YES]? 
POOL 0 OID=0X18330000 DELETION STATUS=' SUCCESS' (0X0)
```
**RAID\$ SHOW POOL \***  NO POOLS SUBSIST

Note: you cannot use wild-card <object-id> to delete any or all POOLs.

#### **RAID\$ DELETE POOL \***  WILDCARD NOT ALLOWED, PLEASE BE SPECIFIC: VALUE DESCRIPTION FOR 'POOL': POOL <OBJECT-ID> PROVIDE AN OBJECT IDENTIFIER

• To locate a specified RAID POOL:

**RAID\$ LOCATE POOL 1** 

• To set a RAID SET POOL with a specified object ID and assigns it the specified name.

**RAID\$ SET POOL=1 NAME=POOL-1**  POOL 1 OID=0X18370001 ATTRIBUTES SET WITH STATUS=' SUCCESS' (0X0) RAID\$ SHOW POOL \* OID: 0X18370001 INDEX: 0X0001 NAME: POOL-1

• To display the specified RAID POOL with its associated attributes.

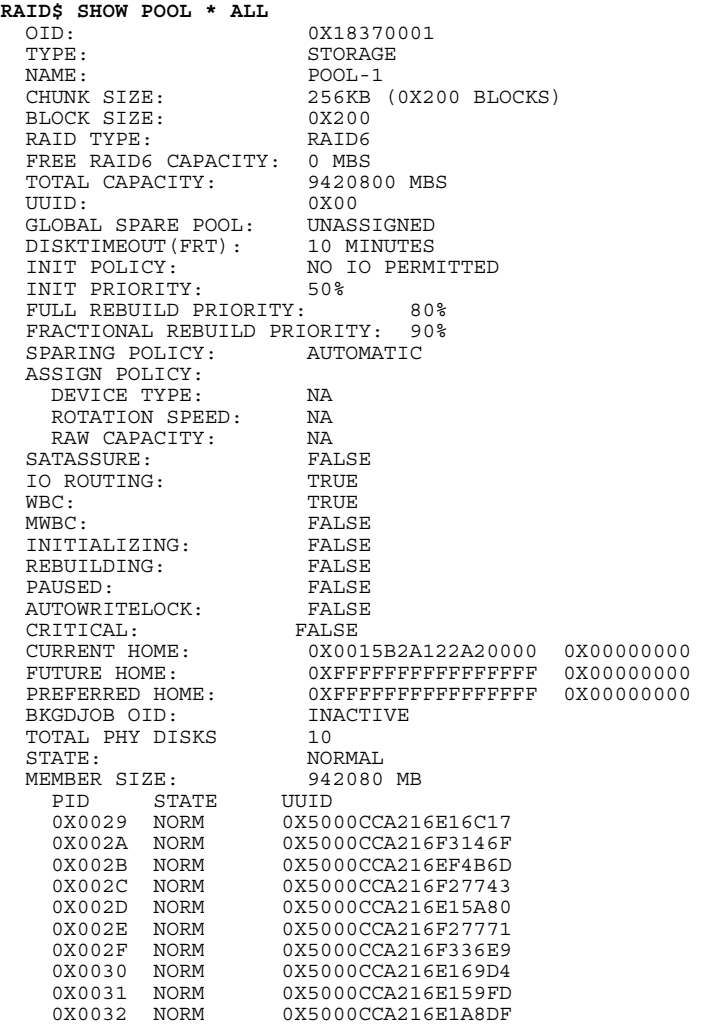

• To display a list of the specified RAID POOL with its associated PHYSICAL\_DISKS.

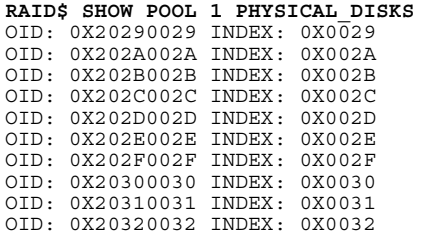

• To display a list of the specified RAID POOL with its associated VIRTUAL\_DISKS.

**RAID\$ SHOW POOL 1 VIRTUAL\_DISKS**  OID: 0X88390002 INDEX: 0X0002 NAME: 88390002

# *RAID PROCESSOR*

All RAID PROCESSOR object commands have a RAID subject and include a PROCESSOR = < object-id> object specification.

### **COMMANDS**

**Description** 

**RAID SHOW PROCESSOR =<object-id> [ALL\_ATTRIBUTES]**  Displays all attributes for the specified RAID PROCESSOR.

**RAID SHOW PROCESSOR =<object-id> [CHANNELS]**  Displays the channels for the specified RAID PROCESSOR.

### **ATTRIBUTES**

None.

### **Usage Guidelines**

A wild-card <object-id> (\*) may be used in the SHOW command.

#### **Examples**

• To display the attributes of a specified RAID PROCESSOR 0:

**RAID\$ SHOW PROCESSOR 0**  OID: 0X40000000 INDEX: 0X0000 NAME: 00000000

• To display all attributes of the specified RAID PROCESSOR 0:

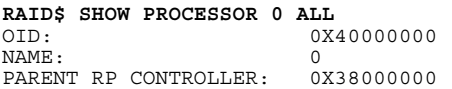

# *RAID SPARE\_POOL*

A Global Spare Pool contains Physical Disks that can be used as spare disks in one or more Storage Pools.

All RAID SPARE\_POOL object commands have a RAID subject and include a SPARE\_POOL=<object-id> object specification.

### **COMMANDS**

**Description** 

### **RAID CREATE SPARE POOL**

Creates a SPARE\_POOL.

### **RAID DELETE SPARE\_POOL=<object-id> [FORCE]**

Deletes the specified RAID SPARE\_POOL.

### **RAID LOCATE SPARE\_POOL=<object-id>**

Illuminates the LED on the disk in the slot.

### RAID SET SPARE\_POOL=<object-id> <attribute-name>=<value> [<attribute-name>=<value>...]

Assigns the listed attributes to the specified pool.

# **RAID SHOW SPARE\_POOL=<object-id> [ALL\_ATTRIBUTES]**

Displays the attributes of a specified RAID SPARE\_POOL.

### **RAID SHOW SPARE\_POOL=<object-id> [PHYSICAL\_DISKS]**

Displays the physical disks associated with the specified RAID SPARE\_POOL.

### **ATTRIBUTES**

**Description** 

### **DISK\_TIMEOUT=<timeout>**

Specifies the timeout to wait between when a powered Physical Disk becomes inaccessible and when a RebuildFull begins. Default value is 10 minutes. The range of values is zero (0) to 240 minutes. If DISK\_TIMEOUT is 0 and the disk disappears to the system, the drive will be failed immediately.

### **SPARE\_POOL=<object-id>**

Specifies the Global Spare Pool . Default value is null.

### **NAME="string"**

Specified by the user to identify the Spare Pool. If there are spaces in the name, the name must be enclosed with quotes (").

### **Usage Guidelines**

Global Spare Pools must be explicitly created with management directives. On creation, the value of the DISK\_TIMEOUT is set to 10 minutes.

Each Storage Pool has an attribute that designates its Global Spare Pool that must be designated by the user.

Mixing SAS and SATA drives within the same Spare Pool is not recommended. For maximum performance, spare pools should be created using drives with the same characteristics (such as SAS/SATA, capacity, and RPM) that are within the Storage Pool(s) that they will be designated to spare.

A wild-card object-id may be used in the SHOW command.

#### **Examples**

• To create a Spare Pool:

```
RAID$ CREATE SPARE 
SPARE POOL 8 OID=0X1E910008 CREATE STATUS='SUCCESS' (0X0) 
RAID$ SHOW SPARE 8 ALL 
 OID: 0X1E910008<br>TYPE: GLOBAL SPA
 TYPE: GLOBAL SPARE<br>NAME: 1E910008
                       1E910008<br>0X200
 BLOCK SIZE:
 DISKTIMEOUT(FRT): 10 MINUTES<br>TOTAL CAPACITY: 0 MBS
 TOTAL CAPACITY: 0 MB
 UUUVD\cdot TOTAL PHY DISKS 0
```
• To set RAID SET SPARE\_POOL (8); note the DiskTimeout Value compared with the create spare output:

```
RAID$ SET SPARE 8 DISK=20 
SPARE POOL 8 OID=0X1E910008 ATTRIBUTES SET WITH STATUS='SUCCESS' (0X0) 
RAID$ SHOW SPARE 8 ALL OID: 0X
  OID: 0X1E910008<br>TYPE: GLOBAL SPA
  TYPE:<br>
NAME: GLOBAL SPARE<br>
1E910008
                        1E910008<br>0X200
  BLOCK SIZE:
   DISKTIMEOUT(FRT): 20 MINUTES 
  TOTAL CAPACITY: 0 MB<br>UUID: 0X00
  UUID: 0<br>TOTAL PHY DISKS 0
  TOTAL PHY DISKS
```
• To assign PD to the spare and then display them:

```
RAID$ ASSIGN PD 0X268F005E TO_POOL 8 
PHYSICAL_DISK 94 OID=0X268F005E ASSIGNED TO POOL 8 OID=0X1E910008 
STATUS='SUCCESS' (0X0) 
         [COMMENT: NOW ISSUE THE SHOW SPARE_POOL=8 PD] 
RAID$ SHOW SPARE 8 PD 
OID: 0X268F005E INDEX: 0X005E 
RAID$ SHOW SPARE 8 PD ALL 
  OID: 0X268F005E<br>POOL OID: 0X1E910008
  POOL OID: 0X1E910008<br>CAPACITY: 417792 MBS
  CAPACITY: 417792 MBS (0X33000000 BLOCKS)<br>RAW CAPACITY: 429247 MBS (0X3465F870 BLOCKS)
                         RAW CAPACITY: 429247 MBS (0X3465F870 BLOCKS) 
   BLOCK SIZE: 512 
  ENABLED DISK CH: 0X11 0X14
  DISK SLOT: 1:59<br>VENDOR ID: SEAGATE
  VENDOR ID:
  PRODUCT ID: ST3450856SS
  PRODUCT REVISION: 0004<br>SERIAL NUMBER: 3QQ0
                         3QQ069M0000099171WCU
  HEALTH STATE: GOOD<br>ROTATION SPEED: 15000 RPM
  ROTATION SPEED: 1500<br>DEVICE TYPE: SAS
  DEVICE TYPE: SAS<br>MEMBER STATE: NORMAL
  MEMBER STATE: NORMAL SPARE:
   SPARE: TRUE 
  FAILED:<br>UUID:
                         0X5000C50004D4D0880
```
### *RAID SUBSYSTEM*

All RAID commands begin with the subject, RAID. All RAID SUBSYSTEM object commands have a RAID subject and include a SUBSYSTEM object specification with no object-id.

### **COMMANDS**

**Description** 

### **RAID CLEAR SUBSYSTEM MIR\_STATE [UID=<value>]**

Resolves the MIR (Manual Intervention Required) state. Note: The Manual Intervention Required (MIR) conditions are: MIR\_JIS\_DISCOVERY\_IN\_PROG, MIR\_OTHER\_JIS\_DISCOVERY\_IN\_PROG, MIR\_NO\_BACKEND\_DRIVES, MIR\_NO\_CONFIG, MIR\_NO\_QUORUM, MIR\_NOT\_LAST\_CONTROLLER, MIR\_MULTIPLE\_JIS, MIR\_DUAL\_NO\_AGREE, MIR\_CONFIG\_MISMATCH, MIR\_NO\_LOAD\_CONFIG. Refer to the SGI InfiniteStorage 6120 RAID User's Guide (007-5533-00x) for more information.

**RAID CLEAR SUBSYSTEM CONFIGURATION** 

Clears the current configuration of the subsystem.

**RAID SET SUBSYSTEM <attribute-name>=<value> [<attribute-name>=<value>…]**  Assigns the listed attributes to the specified subsystem.

**RAID SET SUBSYSTEM DATE\_AND\_TIME=(<year>:<month>:<day>:<hour>:<minute>:<second>)**  Sets the current date and time of the controllers.

### **RAID SHOW SUBSYSTEM [ALL\_ATTRIBUTES]**

Displays all attributes of the subsystem.

### **RAID SHUTDOWN SUBSYSTEM**

Shuts down the subsystem.

### **RAID SHUTDOWN SUBSYSTEM [RESTART]**

Performs a shutdown followed by a restart of the system**.** 

### **ATTRIBUTES**

**Description** 

### **DST= (<hours> :< minutes>)**

DaylightSavingsTime offset, in minutes that is added to DateAndTime and TimeZone to correct for daylight savings time at the location of the system.

### **LICENSE\_KEY="string"**

Sets and activates feature license(s) on the controller units, using a license key that is generated on the SGI licensing site.

Notes: This command must be run on the primary controller to complete the license activation process and enable usage of optional software features like RAID 6 and SATAssure.

License key generation requires that you have your feature license number, JBOD enclosure serial number and controller id information.

Key generation is finalized on the following link: **http://www.sgi.com/support/licensing/special.html**

### **LOCATE\_DWELL\_TIME=<integer>**

This is the time in seconds that locate beacons within the RAID Subsystem remain on until they are automatically turned off. Default value is 120 seconds. Valid values are between 0 and 65535 seconds.

### **NAME="string"**

Specified by the user to identify the subsystem**.** If there are spaces in the name, the name must be enclosed with quotes (").

### **TIME\_ZONE= (<hours> :< minutes>)**

The Time Zone in which this system is located expresses as an offset relative to GMT. Default value is taken from the underlying operating system or ZERO if there is no underlying operating system.

#### **Examples**

• To resolve the MIR (Manual Intervention Required) state:

**RAID\$ CLEAR SUBSYSTEM MIR**  RAID SUBSYSTEM MIR\_STATE CLEARED STATUS=' SUCCESS' (0X0)

• To change the locate dwell time from 130 to 30 seconds.

#### **RAID\$ SET SUBSYSTEM LOCATE\_DWELL\_TIME=30**  SUBSYSTEM ATTRIBUTES SET STATUS=' SUCCESS' (0X0)

To set the current date and time of the controllers.

**RAID\$ SET SUBSYSTEM DATE\_AND\_TIME=2009:02:11:11:38:00**  SUBSYSTEM ATTRIBUTES SET STATUS=' SUCCESS' (0X0)

• To display all attributes of the subsystem.

### **RAID\$ SHOW SUBSYSTEM ALL**  RP SUBSYSTEM NAME:

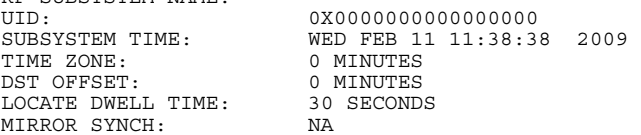

• Shuts down the subsystem (RAID firmware) but not the underlying Linux file system:

#### **RAID\$ SHUTDOWN SUBSYSTEM**

RAID SUBSYSTEM SHUTTING DOWN WITH STATUS=' SUCCESS' (0X0)

### *RAID UNASSIGNED\_POOL*

NOTE: There is only one Unassigned Disk Pool and it cannot be created or deleted.

The Unassigned Disk Pool contains both newly discovered Physical Disks and those that have:

- NOT been assigned to another Pool and
- FAILED and/or have been automatically replaced per sparing policy.

All RAID UNASSIGNED\_POOL object commands have a RAID subject and include an UNASSIGNED\_POOL object specification with no object-id.

### **COMMANDS**

**Description** 

**RAID SHOW UNASSIGNED\_POOL [FAILED]**  Displays any UNASSIGNED\_PHYSICAL\_DISKS and those that have failed

### **RAID LOCATE UNASSIGNED\_POOL [FAILED]**

Illuminates the LED on drives that are unassigned and that have failed if specified.

### **RAID SHOW UNASSIGNED\_POOL [ALL\_ATTRIBUTES]**

Displays all attributes of the UNASSIGNED\_POOL.

### **RAID SHOW UNASSIGNED\_POOL [PHYSICAL\_DISKS]**

Displays a list of the currently unassigned physical disks.

### **ATTRIBUTES**

None

### **Usage Guidelines**

A wild-card object-id (\*) may be used in the SHOW command.

### **EXAMPLE**

• To display all unassigned physical disks:

#### **RAID\$ SHOW UNASSIGNED -ALL**

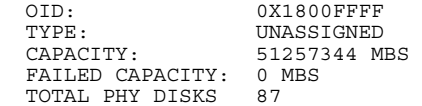

### *RAID VIRTUAL\_DISK (VD)*

The RAID VIRTUAL\_DISK object represents a partition of a pool, where VD is an alias for VIRTUAL\_DISK. All VIRTUAL\_DISK object commands have a RAID subject and include a VIRTUAL\_DISK=<object-id> object specification.

### **COMMANDS**

**Description** 

### **RAID CREATE VIRTUAL\_DISK CAPACITY=<INTEGER> POOL=<object-id>**

Creates a RAID VIRTUAL\_DISK with the specified capacity. CAPACITY is an integer number in multiples of 8 GB. Therefore, a CAPACITY=28 results in a VD that is 32 GB in size.

### **RAID CREATE VIRTUAL\_DISK CAPACITY=MAXIMUM POOL =<object-id>**

Creates a RAID VIRTUAL\_DISK with all available storage within the POOL with a specified object ID and at a specified RAID level.

**RAID DELETE VIRTUAL\_DISK =<object-id> [FORCE]**  Deletes the specified VIRTUAL\_DISK.

**RAID SHOW VIRTUAL\_DISK =<object-id> [ALL\_ATTRIBUTES]**  Displays all attributes of the specified RAID VIRTUAL\_DISK.

RAID SET VIRTUAL\_DISK=<object-id> <attribute-name>=<value> [<attribute-name>=<value>...] Assigns the listed attributes to the specified VIRTUAL\_DISK.

### **ATTRIBUTES**

**Description** 

### **NAME="string"**

Specified by the user to identify the VD**.** If there are spaces in the name, the name must be enclosed with quotes (").

### **Usage Guidelines**

A wild-card object-id may be used in the SHOW command.

The alias VD can be used in place of VIRTUAL\_DISK.

#### **Examples**

• To create a RAID VIRTUAL\_DISK with all available storage within the POOL with a specified object ID:

**RAID\$ CREATE VIRTUAL\_DISK POOL=0 CAPACITY=MAX**  VIRTUAL\_DISK 0 OID=0X88350000 CREATION STATUS=' SUCCESS' (0X0)

• To delete a specified RAID VIRTUAL\_DISK:

```
RAID$ DELETE VD=0 
ARE YOU SURE YOU WANT TO DELETE VIRTUAL DISK 0X0 [YES]?
VIRTUAL_DISK 0 OID=0X88350000 DELETION STATUS=' SUCCESS' (0X0) 
RAID$ SHOW VD * 
NO VIRTUAL_DISKS SUBSIST
```
• To display a list of the specified RAID VIRTUAL\_DISK (2) using the ALL parameter:

### **RAID\$ SHOW VD=2 ALL**

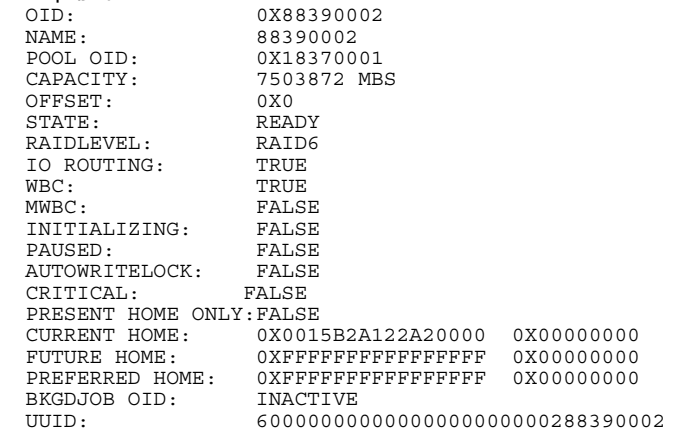

• To set a RAID CHANNEL with a specified object ID (2) and assign it the specified name (vd2):

#### **RAID\$ SET VD=2 NAME=VD2**

VIRTUAL\_DISK 2 OID=0X88390002 SET ATTRIBUTES STATUS=' SUCCESS' (0X0) RAID\$ SHOW VD=2 ALL

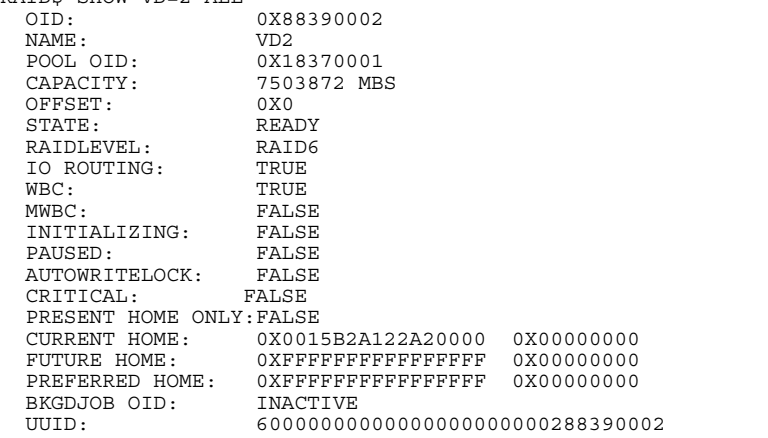

### *UI CLI*

All UI commands begin with the subject, UI. All UI CLI object commands have a UI subject and include a CLI object specification with no <object-id>.

### **COMMANDS**

**Description** 

### **UI SET CLI DEFAULT\_SUBJECT=RAID**

Sets the default command subject to RAID for the session. This is the DEFAULT setting. The default command subject is pre-pended to each command and echoed in the command prompt.

### **UI SET CLI DEFAULT\_SUBJECT=UI**

Sets the default command subject to UI for the session. The default command subject is pre-pended to each command and echoed in the command prompt.

### **UI SET CLI DEFAULT\_SUBJECT=NONE**

Clears the CLI default command subject for the session.

### **UI SET CLI –PROVIDE\_FEEDBACK=[TRUE]**

Default. When TRUE, each command provides feedback, even upon successful completion.

### **UI SET CLI –PROVIDE\_FEEDBACK=[FALSE]**

When FALSE, commands return successful completion silently.

### **UI SHOW CLI=**

SHOW all instances of the CLUI Server. Indicate which CLUI Server is this instance.

### **ATTRIBUTES**

None

### **Usage Guidelines**

By default, the CLI default command subject is set to RAID, so that the user is saved from having to enter the keyword RAID on every RAID command. The CLI shall return an error if the user attempts to set the default command subject to an invalid subject.

The user may override the CLI default command subject on one command by specifying the full command. However, if the command does not have a valid subject then the error message may report an unrecognized verb keyword.

### **Examples**

• To set the default command subject to RAID from UI for the session:

```
RAID$ UI SET CLI DEFAULT_SUBJECT=RAID 
CLI DEFAULT SUBJECT HAS BEEN SET TO RAID WITH STATUS=' SUCCESS' (0X0) 
UI$ SET CLI DEFAULT_SUBJECT=RAID
```
• To set the default command subject to UI for the session:

```
RAID$ UI SET CLI DEFAULT_SUBJECT=UI 
CLI DEFAULT SUBJECT HAS BEEN SET TO UI WITH STATUS=' SUCCESS' (0X0) 
UI$ SET CLI DEFAULT SUBJECT=RAID
CLI DEFAULT SUBJECT HAS BEEN SET TO RAID WITH STATUS=' SUCCESS' (0X0)
```
To clear the CLUI default command subject for the session:

```
RAID$ UI SET CLI DEFAULT_SUBJECT=NONE 
CLI DEFAULT SUBJECT HAS BEEN SET TO NONE WITH STATUS=' SUCCESS' (0X0) 
$
```
• To receive feedback, even upon successful completion of command:

**RAID\$ UI SET CLI PROVIDE\_FEEDBACK=TRUE**  CLI FEEDBACK MODE HAS BEEN SET TO ON WITH STATUS=' SUCCESS' (0X0)

• To silence feedback:

**RAID\$ UI CLI SET PROVIDE\_FEEDBACK=FALSE**  RAID\$ UI CLI SET VERB\_OBJECT RAID\$ SHOW POOL \* OID: 0X18370001 INDEX: 0X0001 NAME: POOL-1 **RAID\$ UI SET CLI PROVIDE\_FEEDBACK=TRUE**  CLI FEEDBACK MODE HAS BEEN SET TO ON WITH STATUS=' SUCCESS' (0X0) RAID\$ UI SET CLI OBJECT VERB CLI COMMAND LINE STRUCTURE HAS BEEN SET TO OBJECT-VERB WITH STATUS=' SUCCESS' (0X0)

• To display the mode, the default subject, OID, and the CLI version of this instance of the CLUI Server.

### **RAID\$ UI SHOW CLI ALL**

 CLI VERSION : 0.9 CLI STRUCTURE MODE : VERB-OBJECT CLI DEFAULT SUBJECT : RAID CLI MINIMUM MATCH MODE : OFF CLI FEEDBACK SENTENCE : ON

# *UI CONTROLLER NETWORK\_INTERFACE*

All UI commands begin with the subject, UI. All UI CLI object commands have a UI subject and include a CLI object specification with no <object-id>.

### **COMMANDS**

**Description** 

**UI SHOW NETWORK\_INTERFACE=(<controller-id>,<network-id>) [ALL\_ATTRIBUTES]**  Displays attributes, such as IP ADDRESS, for the specified Network Interfaces.

UI SET NETWORK INTERFACE= (<controller-id>, <network-id>) <attribute-name>=<value> [<attribute**name>=<value>…]** 

Sets the network-interface to a specified controller-id and a network id and assigns values to the listed attributes, for example, IP\_ADDRESS.

**UI TEST NETWORK\_INTERFACE=(<controller-id>,<network-id>) PING=(<ip-address>)**  Pings the specified ip-address from the specified NETWORK\_INTERFACE.

### **ATTRIBUTES**

**Description** 

### **IP\_ADDRESS=<ip-address>**

Refers to the IP Address of the system in the format aaa.bbb.ccc.ddd

### **IP\_GATEWAY=<ip-address>**

Refers to the current gateway in the network routing table as applied to the internet address in the format aaa.bbb.ccc.ddd

### **IP\_MASK=<ip-mask>**

The netmask address of the system in the format aaa.bbb.ccc.ddd

### **Usage Guidelines**

Wild-card object-IDs may be used in the SHOW command.

The UI CONTROLLER may have one or more NETWORK\_INTERFACEs.

The UI CONTROLLER NETWORK\_INTERFACE commands support the configuration and testing of these NETWORK\_INTERFACEs.

### **Examples**

• To display a list of the Network Interfaces with their associated controller IDs and object ID values.

```
RAID$ UI SHOW NETWORK_INTERFACE * 
NETWORK DEVICE ID 0 
     ADDRESS 10.32.31.218
```

```
 NETMASK 255.255.240.0 
 GATEWAY 10.32.16.2
```
• To set the network-interface to a specified controller-id and a network id and assigns values to the listed attributes:

```
RAID$ UI SET NETWORK_INTERFACE 0 0 IP_ADDRESS=192.168.0.10 IP_MASK=255.255.255.0 IP_GATEWAY=192.168.01 
NETWORK DEVICE ID 0
```

```
 ADDRESS 192.168.0.10 
 NETMASK 255.255.255.0 
 GATEWAY 192.168.0.1
```